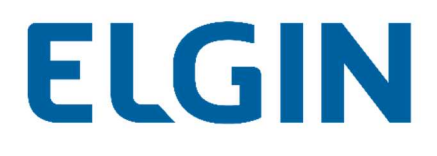

# CONFIGURAÇÕES

### Inversores String

Aplicação: inversores monofásicos e trifásicos

Suporte Técnico

Versão: V1.0\_rev01

Ano: 2021

### Sumário

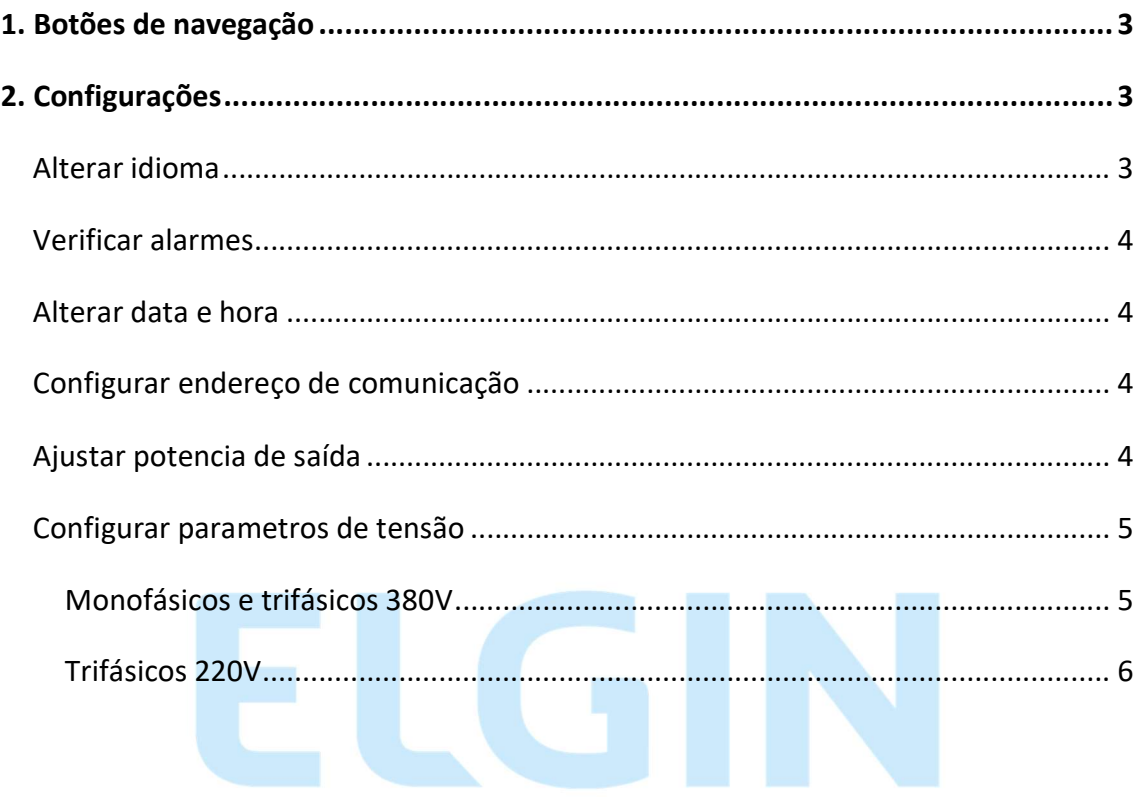

### 1. Botões de navegação

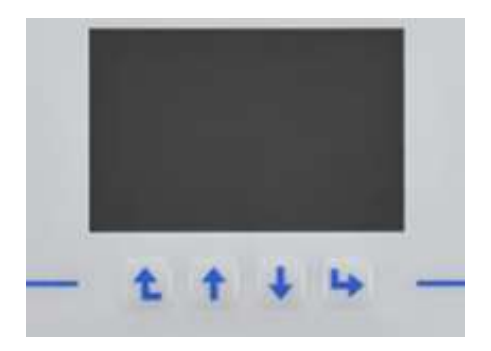

Os botões para navegação entre as telas do inversor, são os apresentados acima e estão posicionados da seguinte forma:

Da esquerda para direta: voltar, cima, baixo e enter.

### 2. Configurações

#### Alterar idioma

- Pressione Enter;
- Utilize as teclas "cima" ou "baixo, para navegar entre os itens;
- Acesse o quarto item (de cima para abaixo);
- Acesse o primeiro item (de cima para abaixo);
- Acesse o segundo item (de cima para abaixo);
- Selecione o segundo idioma disponível (de cima para abaixo).

Obs. O idioma portugues não está disponível, a recomendação é que o equipamento seja configurado em ingles.

#### Verificar alarmes

- Pressione Enter;
- Acesse a opção "Fault Record".

#### Alterar data e hora

- Pressione Enter;
- Utilize as teclas "cima" ou "baixo, para navegar entre os itens;
- Selecione a opção "System Param";
- Selecione a opção "Time set".

#### Configurar endereço de comunicação

- Pressione Enter;
- Selecione a opção "Setup";
- Selecione a opção "Comm Param";
- O item "Address" deve ser configurado em 01.

#### Ajustar potencia de saída

- Pressione Enter;
- Selecione a opção "Setup";
- Selecione a opção "Run Param";
- O item "ActiveP" deve ser configurado em 110%.

#### Configurar parametros de tensão

#### Monofásicos e trifásicos 380V

- Pressione Enter;
- Selecione a opção "Setup";
- Selecione a opção "Protect Param";
- Utilize a senha 1234;
- Selecione a opção "Custom";
- As configurações devem ser feitas da seguinte forma:

AC OverVoltage 295.0V AC LowVoltage 160.0V AC OverFreq 62.00Hz AC LowFreq 57.5Hz Rate Voltage 127/220V (Monofásicos)

#### Rate Voltage 127/380V (Trifásicos)

Ir com o marcador "<<" na opção "ok" e pressionar enter.

Na tela da opção custom, descer o marcador "<<" na opção "ok" e pressionar enter.

Se não for pressionado enter nos dois OK, a configuração não será salva. (Tela "Protect Param" e "Custom").

#### Trifásicos 220V

- Pressione Enter;
- Selecione a opção "Setup";
- Selecione a opção "Protect Param";
- Utilize a senha 1234;
- Selecione a opção "Custom";
- As configurações devem ser feitas da seguinte forma:

AC OverVoltage 140.0V AC LowVoltage 110.0V AC OverFreq 62.00Hz AC LowFreq 57.5Hz Rate Voltage 127/220V

Ir com o marcador "<<" na opção "ok" e pressionar enter.

Na tela da opção custom, descer o marcador "<<" na opção "ok" e pressionar enter.

Se não for pressionado enter nos dois OK, a configuração não será salva. (Tela "Protect Param" e "Custom").